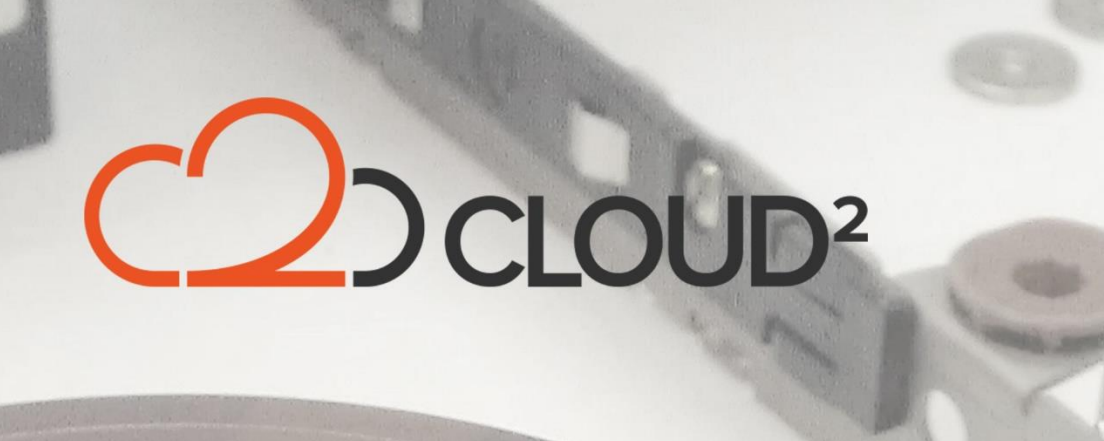

## **MANUAL - BACKUP FILTERS IN AHSAY OBM**

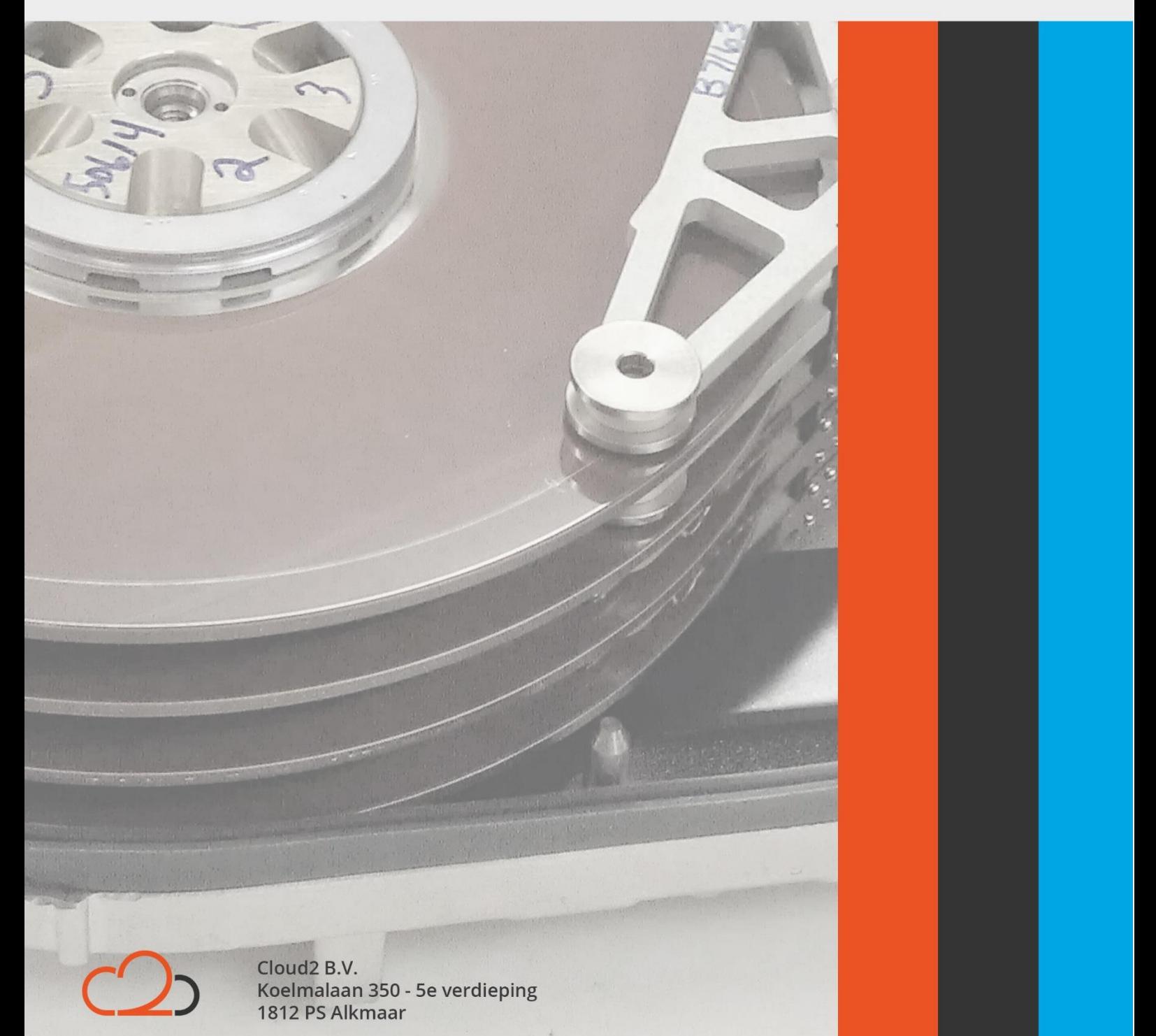

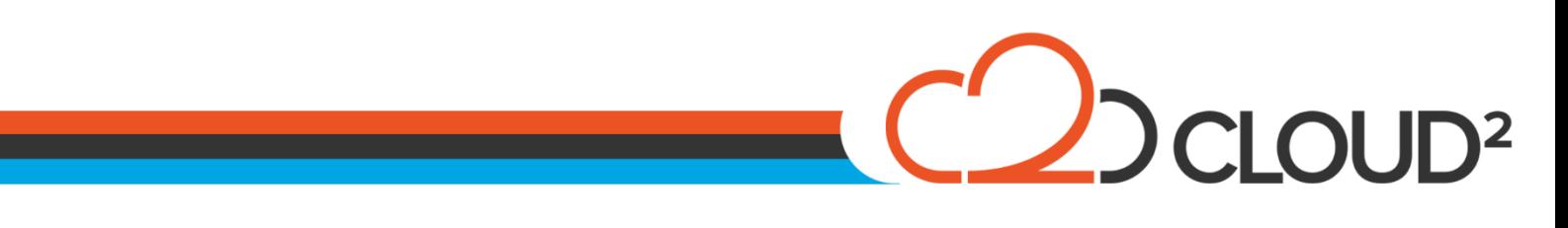

Contents 

Cloud2 B.V. Koelmalaan 350 - 5e verdieping 1812 PS Alkmaar

E-mail Telefoon KvK

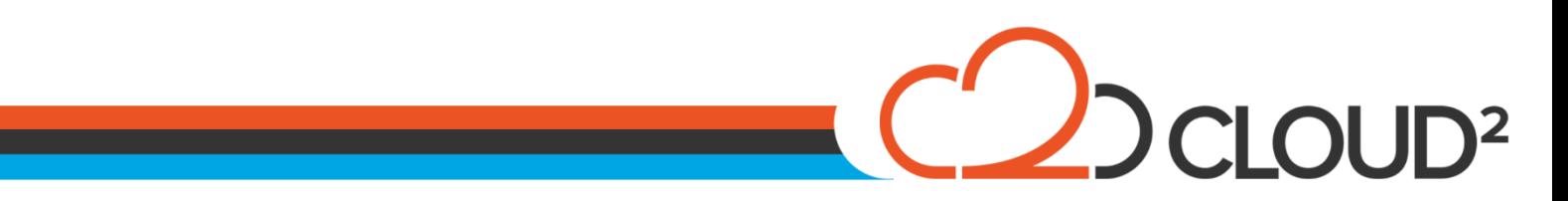

## <span id="page-2-0"></span>**HOE STEL IK MET AHSAY EEN FILTER IN?**

Als u uw backupset heeft aangemaakt en uw selectie heeft geselecteerd is het soms handig om bepaalde bestanden uit de backup te laten.

Als u een data backup heeft, met meerdere mappen en locaties, is het meestal niet wenselijk om bepaalde bestands extensies mee te nemen in de backup.

Dit zijn bijvoorbeeld:

- .MP3, .AVI, .WMV;
- .TEMP, .LOG, .BAK;
- NTUSER bestanden;
- **•** Browser geschiedenis en cookies.

Deze zijn allemaal te filteren met de "Backup Filter". Hieronder laten wij zien hoe u deze kunt instellen. Open uw backupset waar u uw instellingen kunt nalopen en selecteer vervolgens de Source, waarna u de filter instellen naar uw wens. De eerste stap is een (nieuwe) filter aanmaken:

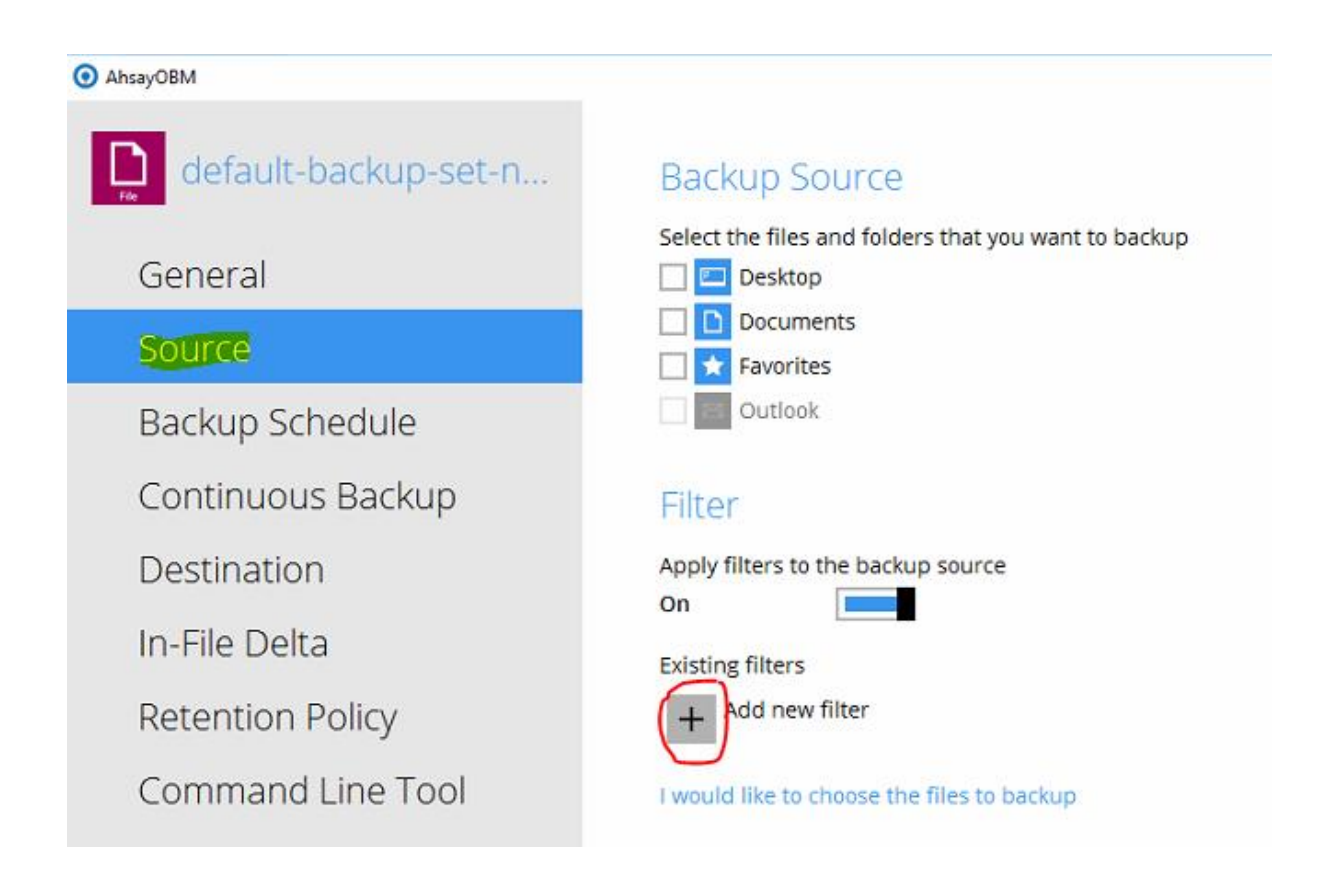

Cloud<sub>2</sub> B.V. Koelmalaan 350 - 5e verdieping 1812 PS Alkmaar

E-mail Telefoon **KvK** 

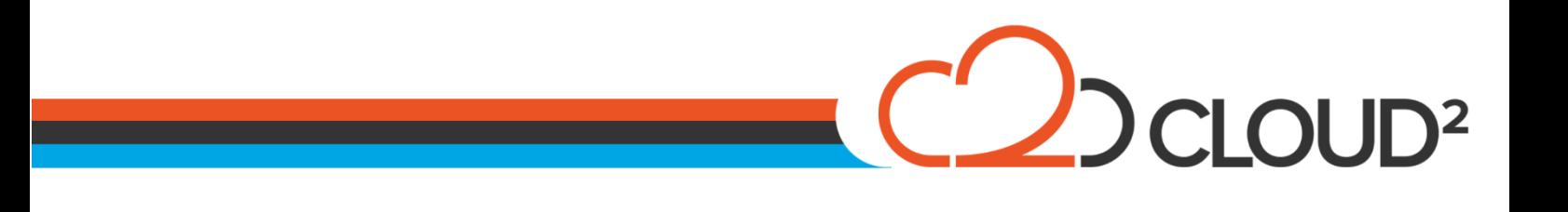

## Hierna stelt u in op welke locatie deze filter toegepast moet worden.

## New Backup Filter

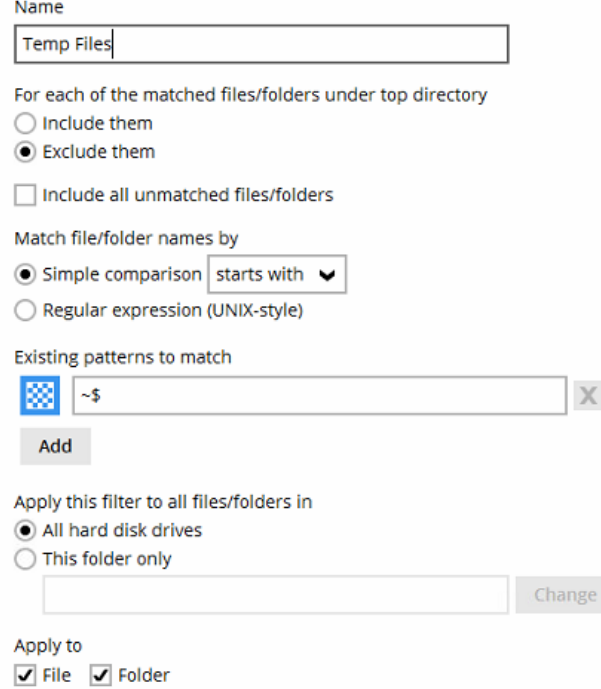

Bij het instellen zijn de volgende punten belangrijk:

- Goed controleren of u de bestanden wilt uitsluiten of juist meenemen (Voorbeeld is het uitsluiten van)
- Zorg ervoor dat de vinkje uitstaat bij "Include all unmachted files/folders (Dit overrulled de backup source en neemt, naast de filter, alles mee op de machine)

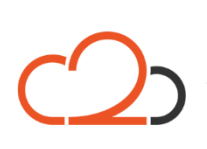

Cloud<sub>2</sub> B.V. Koelmalaan 350 - 5e verdieping 1812 PS Alkmaar

E-mail Telefoon **KvK** 

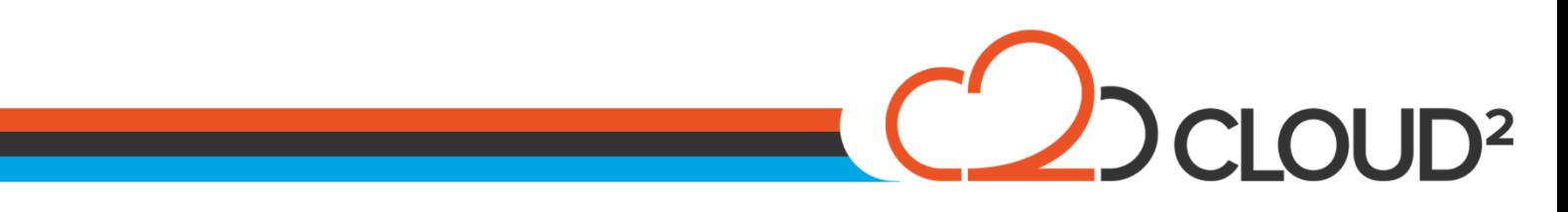

De volgende stap is het instellen van de bestands extensies. Met de "Add" knop kunt u meerdere filter velden toevoegen.

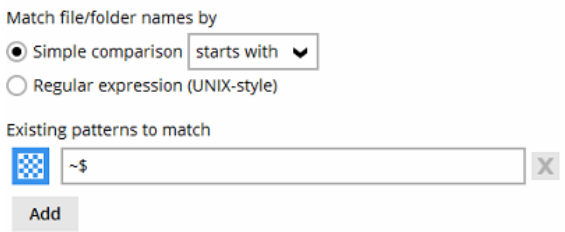

Hier is de filter ingesteld dat hij de bestanden met Mp3, Log en jpg eruit moet filteren en deze niet mag meenemen in de backup.

Een voorbeeld van een user folder filter:

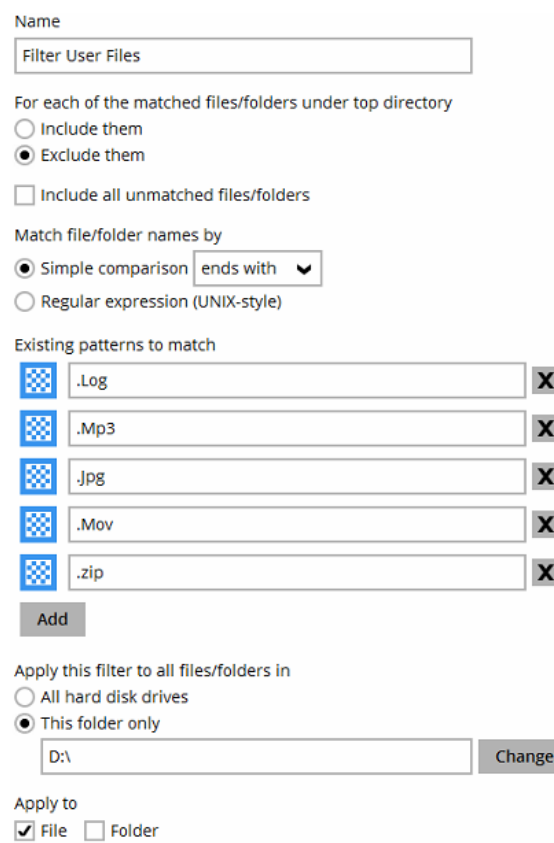

- Wordt toegepast op volume 'D: $\setminus$ ';
- Is toepasbaar op bestanden .MP3, .LOG en .JPG;
- Laat de bestanden die eindigen op deze extensies uit de backup.

New Cancel Help *Vergeet niet om op "Ok" te klikken:*

Cloud<sub>2</sub> B.V. Koelmalaan 350 - 5e verdieping 1812 PS Alkmaar

E-mail Telefoon **KvK**